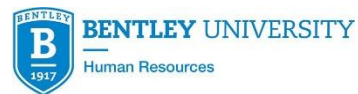

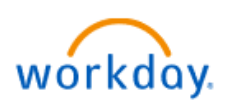

# **Workday Benefits Q&A**

## **Q: How do I make a change to my benefits due to a benefit life event (marriage, birth of a child, loss or gain of coverage, etc.)? Is there a deadline for making this change?**

A: Log into Workday, click on Benefits icon, drop down menu, select appropriate benefit change**,** enter effective date and follow directions as displayed. Changes must be made within 30 days of the event.

### **Q: Am I required to go into each Benefit tile?**

A: You only need to click on the Benefit tiles you want to elect or make changes to.

### **Q: Is documentation required for a benefit life event?**

A: Yes, certain events will require proof of the event. It is mentioned in directions in Workday.

### **Q: Is a Social Security Number required for a dependent?**

A: No, it is not. If you don't have it available, you can put "NA" in the box Reason SSN is not available.

#### **Q: In the event of marriage, what are some important things I need to keep in mind?**

A: Examples are: am I adding my spouse to my insurances, am I making changes to an existing FSA or HSA account, are my beneficiaries up to date, changing in marital status in Workday, am I making tax changes and a name change that would affect Bentley e-mail address, log-ins, etc.?

## **Q: Do I have to sign up the dependent care account upon the birth of my child or can I sign up at a later time?**

A: No, you don't have to sign up right away.

### **Q: What if I submit my benefit change and need to make a correction?**

A: Once the benefit change is submitted to Benefits Partner, the correction has to be made by the Benefits Partner.